## **MIESZKANIOWY ZASÓB GMINY**

#### *Charakterystyka*

*Moduł dotyczy prowadzenia zasobu mieszkaniowego gminy, służącego zapewnieniu lokali socjalnych i zamiennych oraz zaspokajaniu potrzeb mieszkaniowych gospodarstw domowych o niskich dochodach. Moduł przeznaczony jest głównie dla organu prowadzącego gospodarkę mieszkaniową. Jest on powiązany z ewidencją gruntów i budynków. W wielu wypadkach naliczanie czynszów i ich windykacja jako czynności techniczne, są zlecane innym jednostkom. Podstawowy program posiada nazwę skróconą LOKAL.*

#### *Podstawa prawna*

*Ustawa z dnia 21 czerwca 2001 r. o ochronie praw lokatorów, mieszkaniowym zasobie gminy (t.j. Dz.U. z 2014 r., poz. 150, z późn. zm.). Ustawa z dnia 24 czerwca 1994 r. o własności lokali (Dz.U. z 2000 r. Nr 80, poz. 903, z późn. zm.). Ustawa z dnia 8 marca 1990 r. o samorządzie gminnym (t.j. Dz.U. z 2015 r., poz. 1515, z późn. zm.). Ustawa z dnia 23 kwietnia 1964 r. Kodeks cywilny*

*(t.j. Dz.U. z 2014 r., poz. 121, z późn. zm.).*

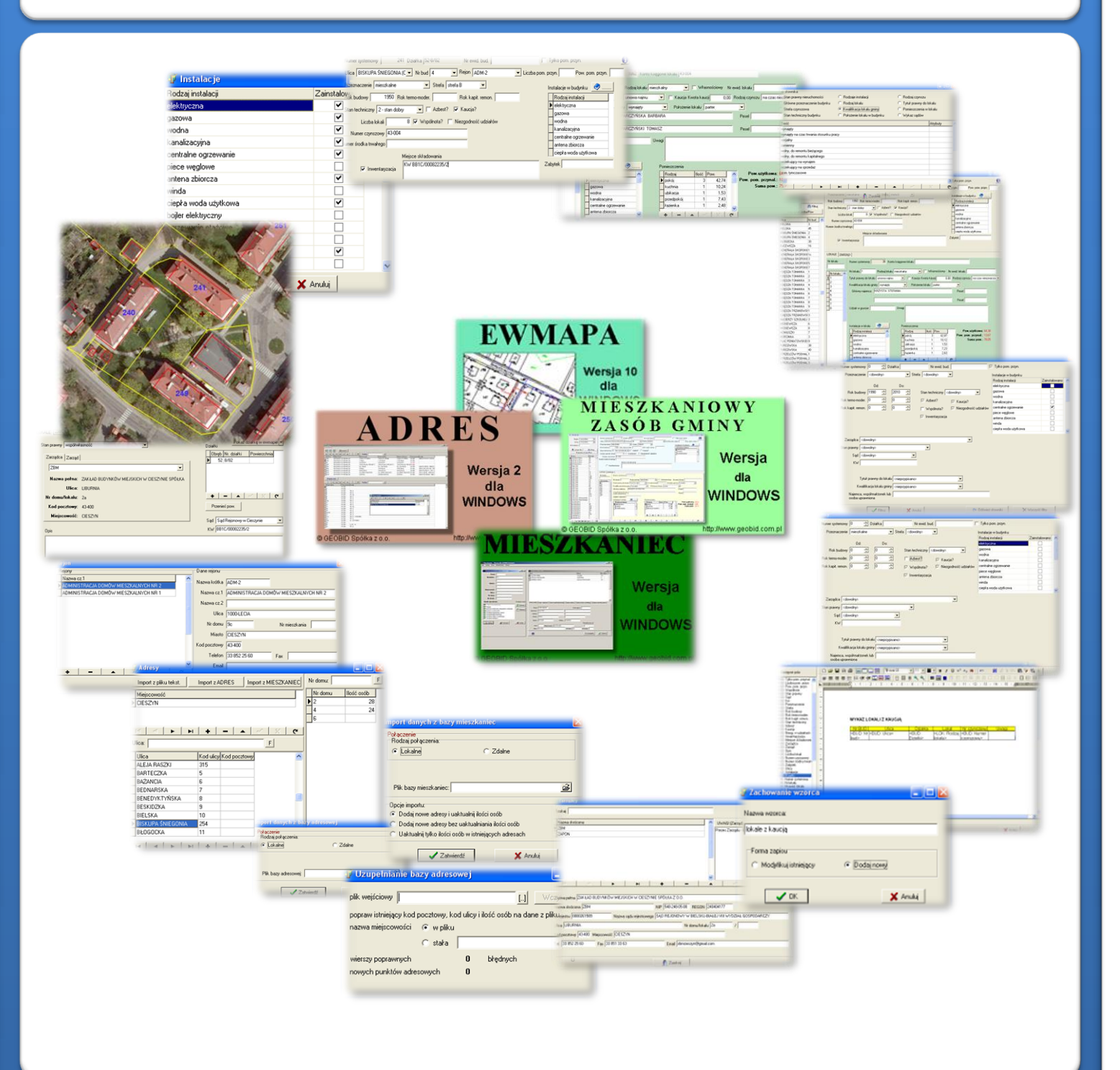

# ZAWARTOŚĆ MODUŁU

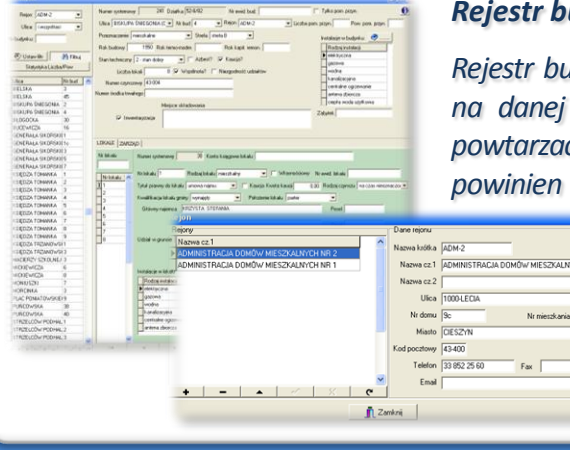

#### *Rejestr budynków (LOKAL)*

*Rejestr budynków prowadzony jest według ulic i numerów porządkowych. Jeśli na danej nieruchomości jest kilka budynków, to adres może się kilkakrotnie powtarzać. Każdy budynek w rejestrze uzyskuje jawny numer systemowy, który powinien występować również w częścigraficznejna budynku. Każdy budynek* 

*może posiadać numer ewidencyjny, nadany w operacie ewidencji gruntów i budynków. Obszar gminy może być podzielony na rejony administracyjne, według których może być wyświetlany rejestr budynków.*

### *Baza adresowa (LOKAL, ADRES, MIESZKANIEC)*

*Podstawowym słownikiem są adresy nieruchomości, które mogą być importowane z programu ADRES*, *z pliku tekstow MIESZKANIEC. Jeśli program LOKAL został skon MIESZKANIEC, to obok numeru nieruchomości ukazuje się liczba zameldowanych osób pod danym adresem. W trakcie kolejnego importu możemy: - dodawać nowe adresy i aktualizować liczbę osób*

- *- dodawać adresy bez aktualizacji osób*
- *- aktualizować tylko liczbę osób w istniejących adresach.*

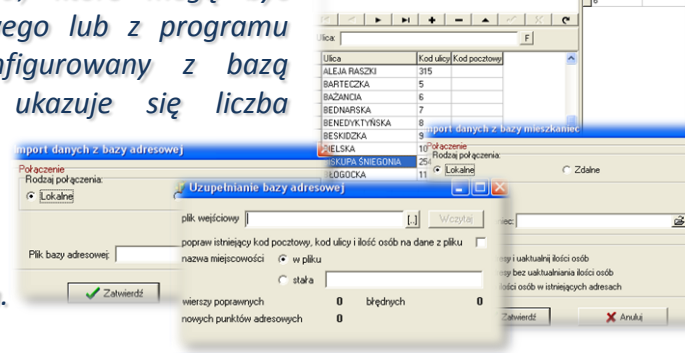

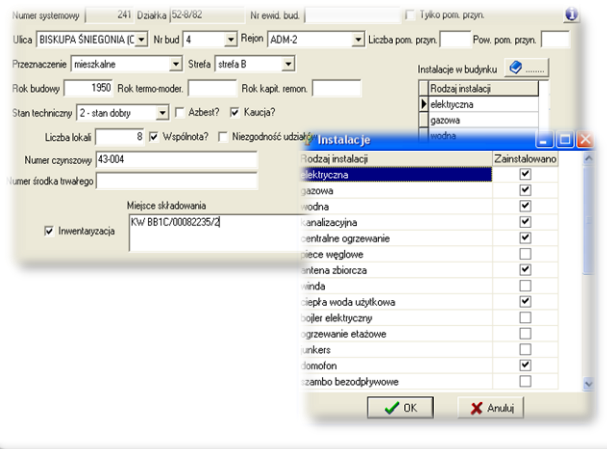

#### *Dane o budynkach (LOKAL)*

*Poruszając się po rejestrze budynków, w górnym oknie widzimy atrybuty związane z budynkiem. Jeśli zaznaczymy, że jest to budynek, który posiada tylko pomieszczenia przynależne, to nie będą w nim występować lokale, i wiele pól będzie niewypełnionych. Istotnym rozróżnieniem jest również wskazanie, czy budynek należy do wspólnoty, wówczas należy określić, czy została wykonana inwentaryzacja budynku i gdzie jest przechowywana. Bardzo łatwo można wprowadzić instalacje w budynku, należy je tylko odhaczyć.*

#### *Lokale w budynku (LOKAL)*

*Z każdym budynkiem możemy powiązać lokale. Lokale wyświetlają się w dolnym oknie. Z lewej strony znajduje się rejestr lokali, a obok informacje o wskazanym numerze lokalu. W dużym stopniu atrybuty o budynkach i lokalach wprowadza się na podstawie słowników. Instalacje w lokalu wprowadzamy w podobny sposób jak instalacje w budynku. Wprowadzając poszczególne pomieszczenia związane*

*z lokalem, natychmiast zostaje obliczona powierzchnia użytkowa lokali oraz powierzchnia pomieszczeń przynależnych. W programie istnieje możliwość wprowadzania głównego najemcy.*

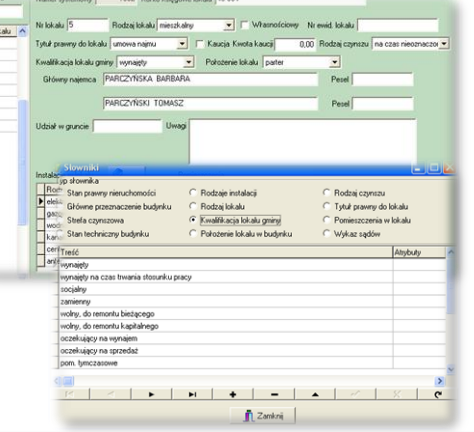

# ZAWARTOŚĆ MODUŁU

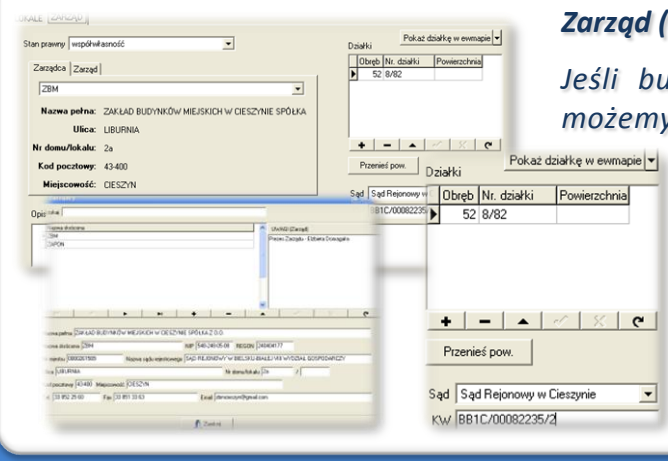

#### *Zarząd (LOKAL)*

 $\vert \cdot \vert$ 

*Jeśli budynek stanowi wspólnotę, to w zakładce ZARZĄD możemy wprowadzić "Zarządcę" oraz "Zarząd". Zarządca jest wprowadzany na podstawie słownika, natomiast Zarząd jest wpisywany w polu tekstowym. W zakładce istnieje też możliwość wprowadzania działek wchodzących w skład nieruchomości oraz księgi wieczystej, w której nieruchomość gruntowa występuje.*

#### *Wyszukiwanie (filtrowanie) (LOKAL)*

*Filtrowanie (wyszukiwanie) może nastąpić według różnych danych zapisanych w programie. Poszczególne warunki łączą się spójnikiem "i". Można wyświetlić np. budynki, które posiadają centralne ogrzewanie, które nie stanowią wspólnot i były wybudowane w latach 1990 - 2010. Można odfiltrować wszystkie budynki, w których występuje azbest i są budynkami mieszkalnymi.*

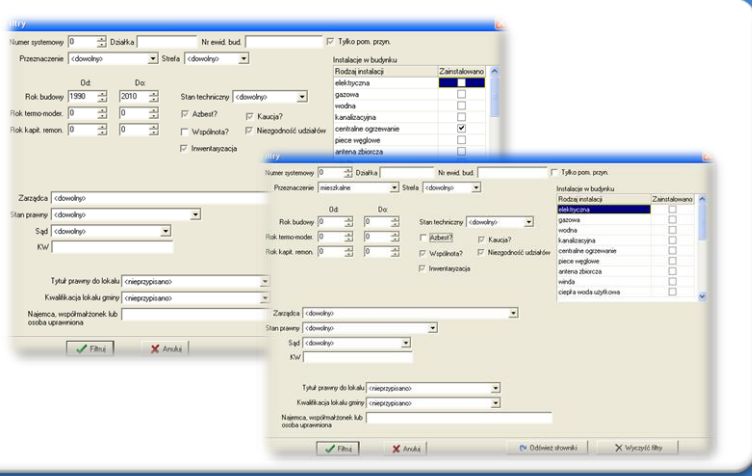

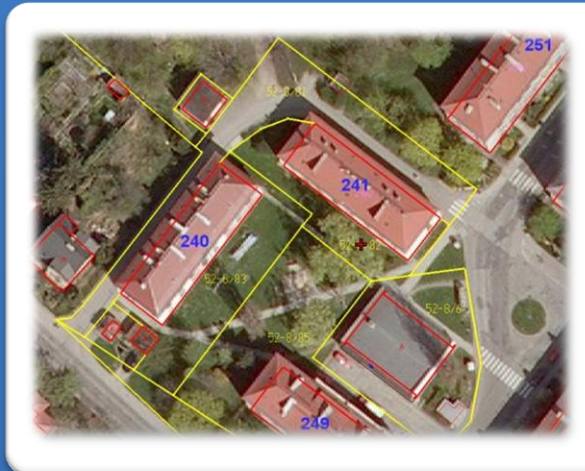

#### *Wizualizacja budynków (LOKAL, EWMAPA)*

*Z programu LOKAL możemy natychmiast wyświetlić działki, na których są posadowione budynki (przynależą do danego budynku). Można również zwizualizować działki przynależne do wszystkich budynków lub tylko do budynków odfiltrowanych (wyszukanych). W programie EWMAPA możemy wyświetlić pozostałą bazę systemu informacji przestrzennej, np. ortofotomapę i numery systemowe budynków.*

#### *Wydruki (LOKAL)*

*Wbudowany w program LOKAL edytor tekstów, umożliwia przygotowanie różnych wzorców wydruków, od pojedynczych kart budynkowych czy lokalowych do różnych zestawień tabelarycznych. W wydrukach są uwzględniane filtry, więc jeśli odfiltrujemy budynki mieszkalne, które posiadają azbest, to możemy wykonać ich wydruk, wskazując, jakie dodatkowe atrybuty budynku nas interesują. Wzorce wydruków są zapisywane i mogą być wielokrotnie wykorzystywane.*

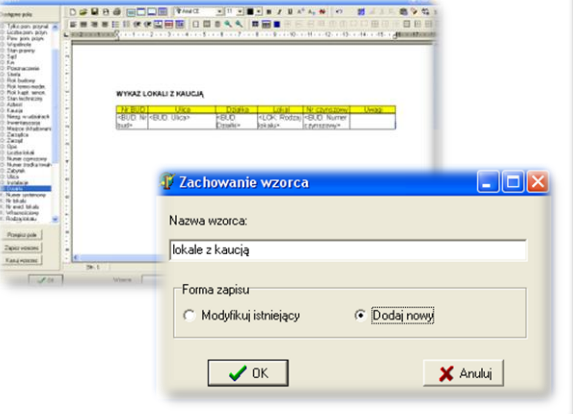

## **PROGRAMY OBSŁUGUJĄCE**

#### **MIESZKANIOWY** ZASÓR CMINY

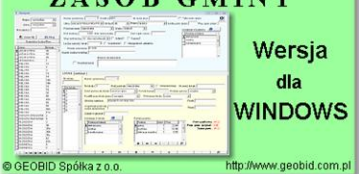

### *LOKAL*

*Program LOKAL jest programem samodzielnym, przeznaczonym do gospodarowania zasobami lokalowymi przez gminę. Nie jest to program do naliczania i windykacji czynszów lub dodatków mieszkaniowych. Podstawowym obiektem jest lokal, który może być towarem na sprzedaż lub służyć zaspokajaniu potrzeb społecznych. W programie rejestruje się zarówno*

*lokale stanowiące odrębną własność, jak i pozostałe. Do budynków stanowiących wspólnoty, rejestruje się zarząd i zarządcę. Dane o budynkach i lokalach powinny być wprowadzone na podstawie inwentaryzacji lub zasobów informacyjnych znajdujących się w administracjach budynkowych. Odnotowywać można niezgodności w udziałach do gruntu związane ze zmianą powierzchni użytkowych lokalów na skutek ich modernizacji.*

#### *ADRES*

*Program ADRES jest narzędziem do zakładania oraz prowadzenia rejestru wydanych numerów porządkowych nieruchomości w powiązaniu z ich lokalizacją przestrzenną. Do podstawowych funkcji programu ADRES należą: ewidencja ulic wraz z uchwałami, ewidencja numerów nieruchomości wraz z pismami (zawiadomieniami) czy połączenie adresów z obiektami adresowymi*

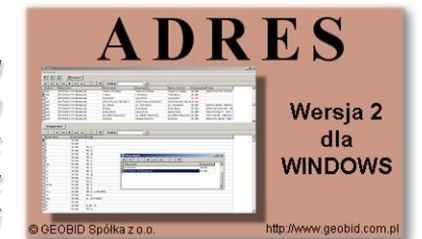

*w EWMAPIE. Aplikacja umożliwia porównanie bazy adresowej z innymi bazami oraz wykonywanie różnego rodzaju wydruków, np. wykazu ulic. Jest to program samodzielny, ale jego możliwości i wykorzystanie są widoczne przy połączeniu z programem EWMAPA, który umożliwia pozyskanie informacji opisowej dotyczącej adresu czy wskazanie szukanego adresu lub wszystkich adresów przy danej ulicy. Program ADRES jest też powiązany z programem MIESZKANIEC, a bardzo szeroko wykorzystywany jest w programie EKOKOSZ.*

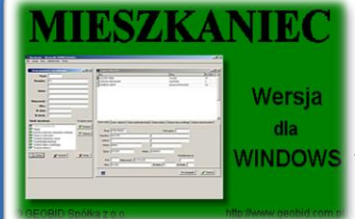

### *MIESZKANIEC*

*Program MIESZKANIEC jest programem udostępniającym dane osobowe zawarte w różnych programach aktualizujących bazę PESEL - Powszechny Elektroniczny System Ewidencji Ludności. Program ten nie służy do tworzenia i aktualizacji bazy PESEL. Aktualizacja bazy MIESZKANIEC następuje w oparciu o pliki przekazywane do wojewódzkiej bazy PESEL. Program realizuje udostępnianie danych osobowych*

*zgodnie z ustawą o ochronie danych osobowych. Program umożliwia pracownikom urzędów/starostw, kontrolowany dostęp do danych osobowych w celu wykonania powierzonych im zadań. Administrator systemu decyduje do jakiego zakresu informacji ma dostęp dany użytkownik, i ile rekordów może wyświetlić jednocześnie (ogranicza to przeglądanie pełnej bazy). Program rejestruje na bieżąco zakres danych przeglądanych przez użytkowników.*

### *EWMAPA*

*Program jest oryginalną aplikacją obsługującą grafikę komputerową. Aplikacja została stworzona do infrastruktury informacji geograficznej funkcjonującej w Polsce. Program umożliwia prowadzenie graficznej bazy danych oraz powiązanie jej z danymi opisowymi (w postaci zintegrowanej tabeli lub zewnętrznej bazy danych) oraz wykonywanie analiz przestrzennych, będąc tym*

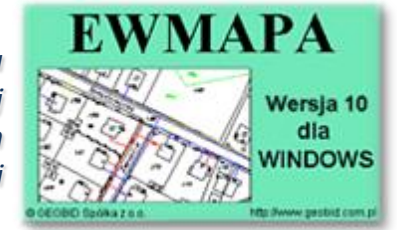

*samym podstawą Systemu Informacji o Terenie. Program został zaprojektowany na powszechnie dostępne komputery osobiste, umożliwiając instalowanie go nawet tam, gdzie aktualnie nie dysponuje się wystarczającymi środkami na założenie kompleksowego Systemu Informacji o Terenie. Dane w programie EWMAPA przechowywane są w pięciu podstawowych strukturach: działki, warstwy, obiekty, rastry, szrafury. Aplikacja umożliwia również wymianę danych (eksport i import) pomiędzy formatami .dxf oraz .shp.*

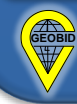